# Income Analysis - Income Requirements

Last Modified on 13/02/2024 3:35 pm GMT

This article is a continuation of Income [Analysis](http://kb.synaptic.co.uk/help/income-analysis-add-plans) - Add Plans

The **Income Requirements** area allows you to enter level or profiled income requirements.

#### **Level Income**

**Level Income** is selected by default once you land on the **Income Requirements** page.

## Enter an **Annual Income Amount** and **Continue to Next Step**

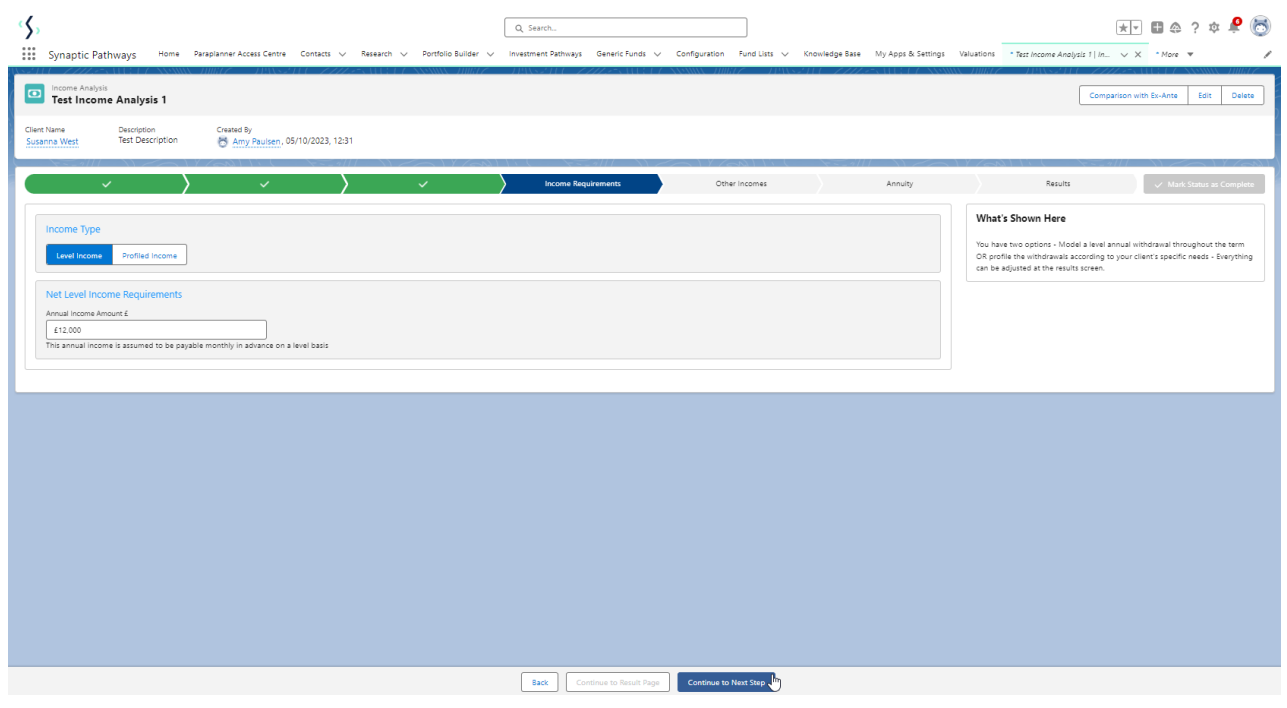

## **Profiled Income**

### Select **Profiled Income:**

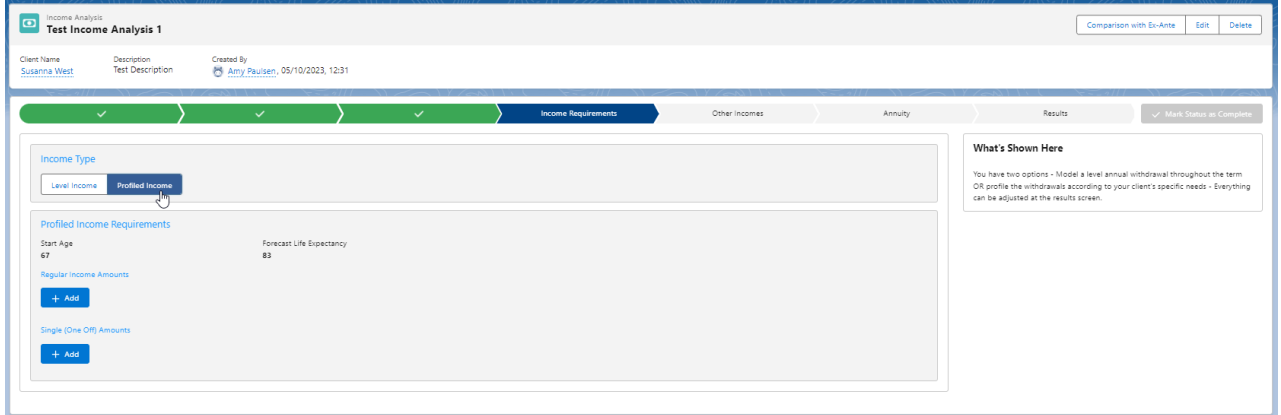

Regular and Single amounts can be added.

## **Regular**

Click **+Add:**

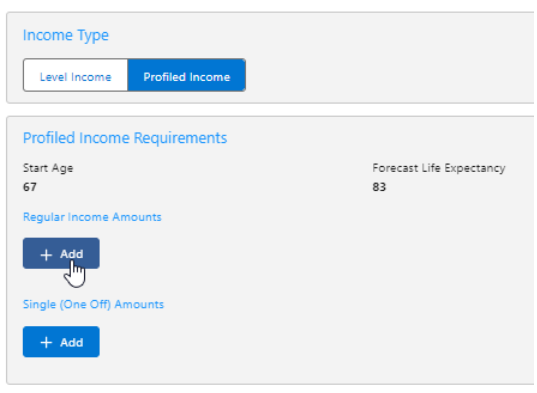

## Choose **Age** or **Date**:

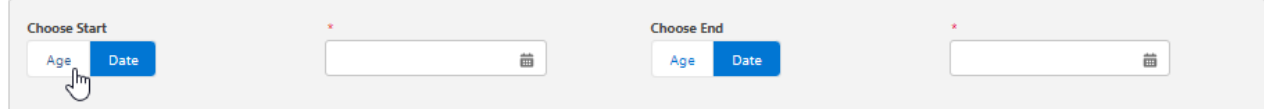

## Complete remaining details:

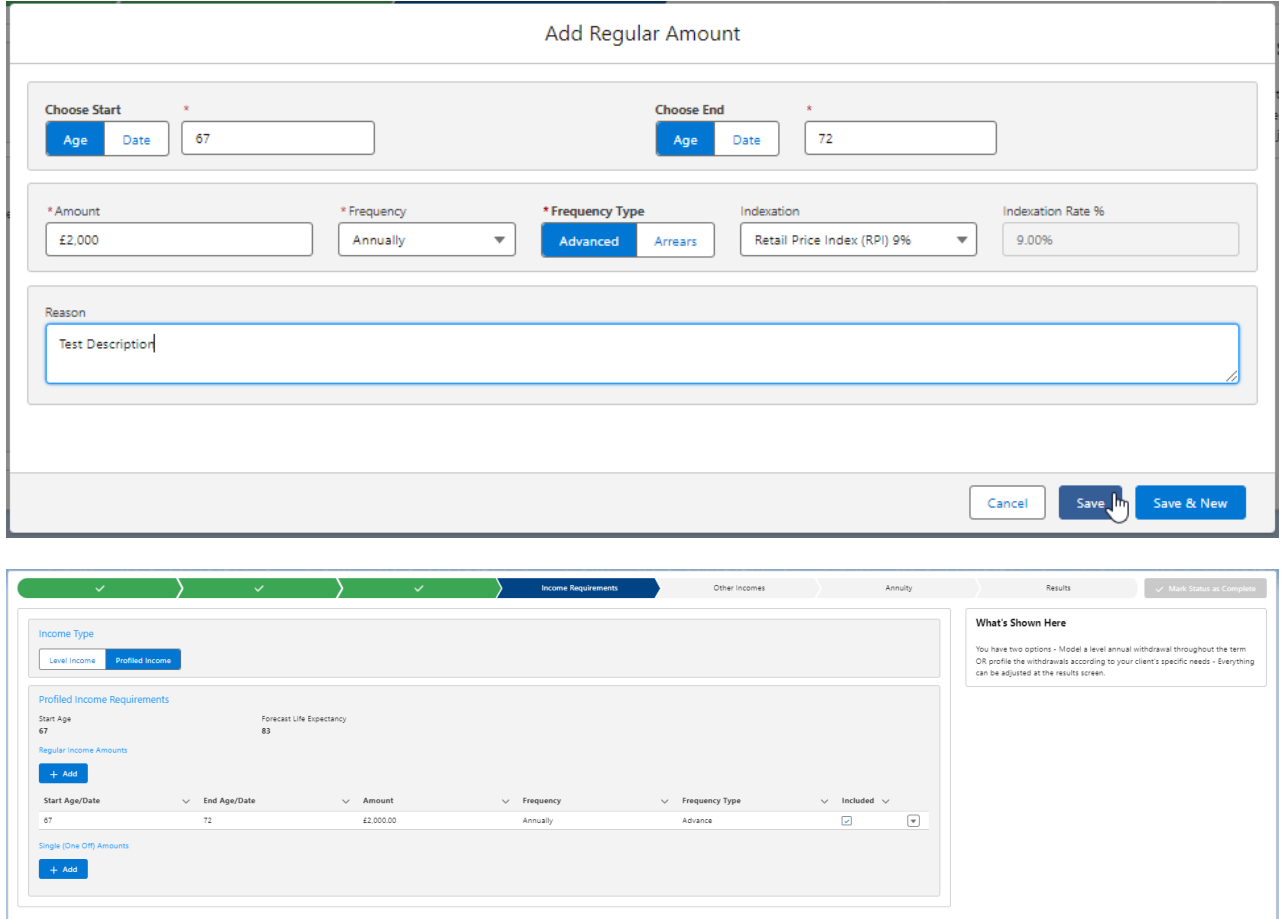

To edit any details, click into the drop down arrow to the right of the record and click **Edit:**

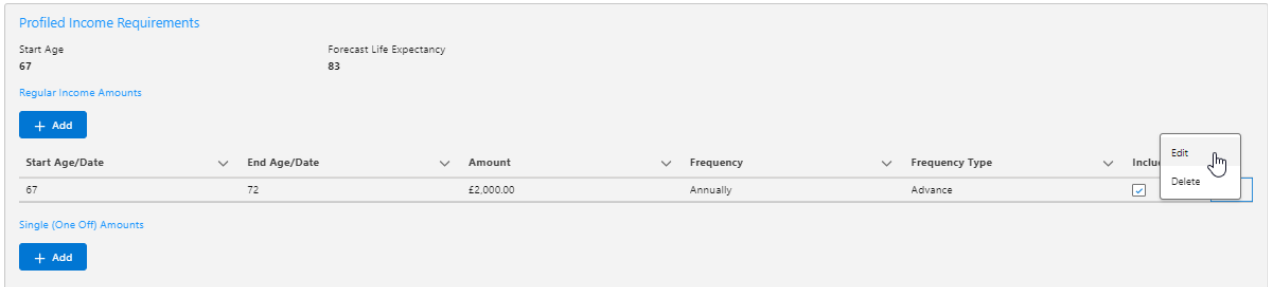

## **Save** once done.

# **SIngle (One Off)**

## Click **+Add:**

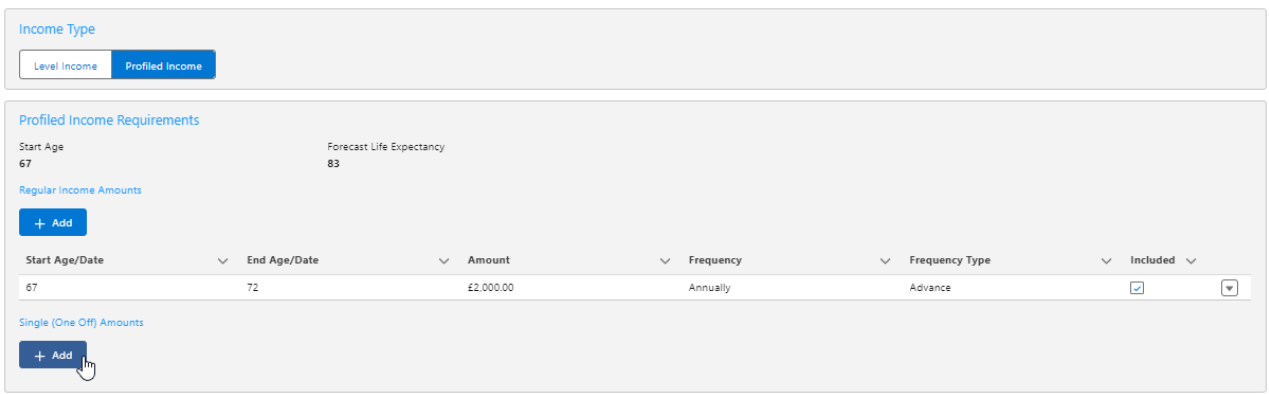

# Choose **Age** or **Date**:

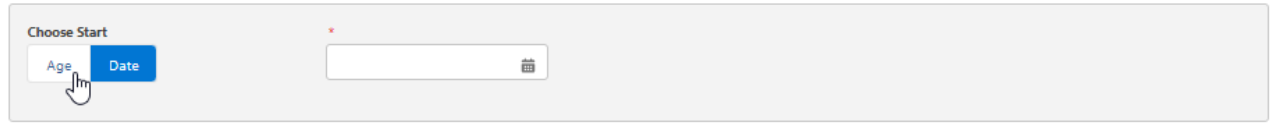

# Complete remaining details:

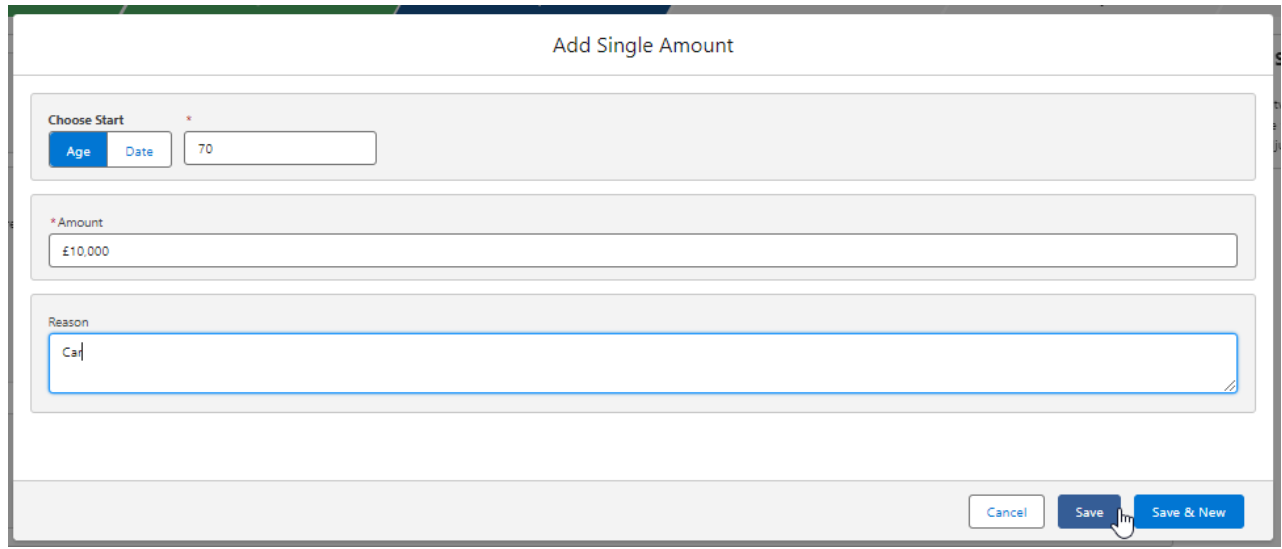

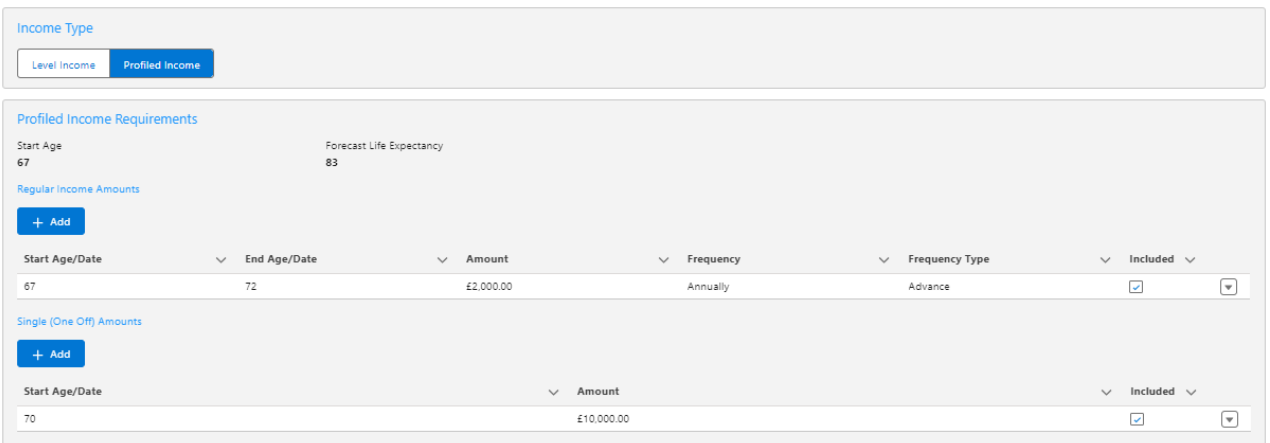

To edit any details, click into the drop down arrow to the right of the record and click **Edit:**

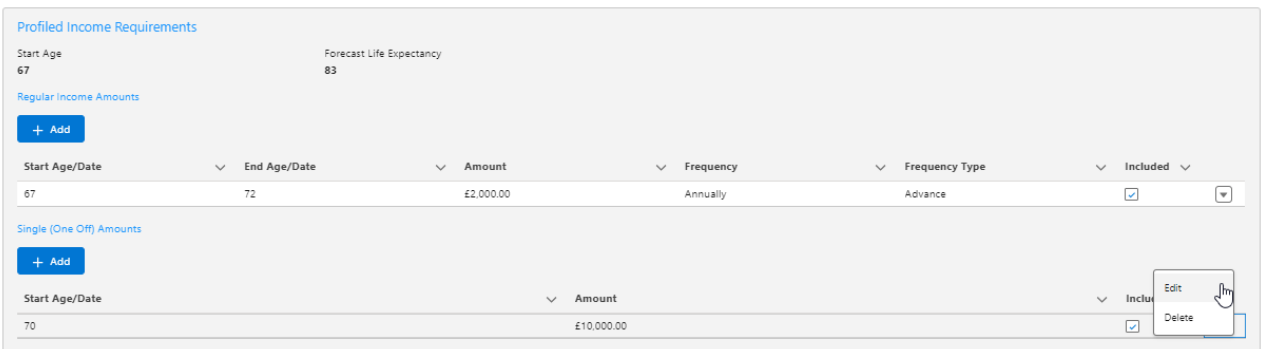

## **Save** once done.

For further information on Income Analysis research, see article Income [Analysis](http://kb.synaptic.co.uk/help/income-analysis-other-incomes) - Other Incomes